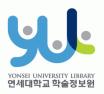

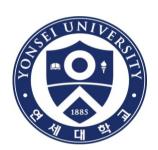

# Guide to Thesis Submission Procedure

Yonsei University Library Media Service Team

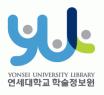

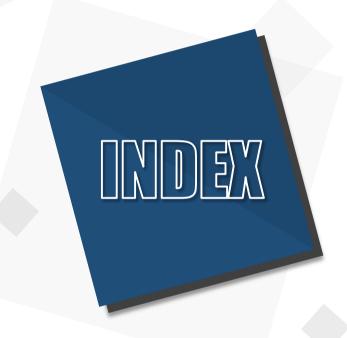

- 1. Introduction
- 2. Procedure
- 3. Things to Consider

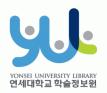

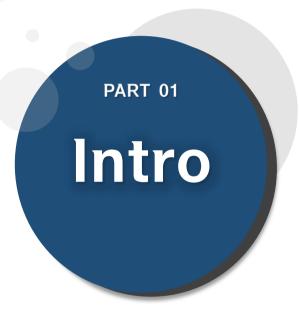

- (1) Submitting Thesis
  Online
- (2) Submitting Hardbound Thesis
- (3) Submission Process

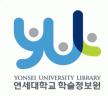

### (1) Submitting Thesis Online

#### 1. Introduction

- 1) Guide to Online Thesis Submission
- Deadline: Visit http://library.yonsei.ac.kr→ Go to Library Notices and search "Thesis" to find the relevant notice
- Method: Go to http://dcollection.yonsei.ac.kr→ Log in and submit your thesis (use your Yonsei Portal Account for logging in)
- File Format: Submitted file must be in "PDF" (Microsoft Word or Hangul Word document files are not accepted)
- When submitting your thesis online, your thesis must contain a confirmation state sheet with names of members of Thesis Committee.
   \*Signatures(or Seals) of Thesis Committee is not mandatory for the online file.
- The submitted file must be identical in terms of its content and format to the hard-bound thesis.
- Verification is processed within 09:0~17:00 in Weekdays.

### (2) Submitting Hard-bound Thesis

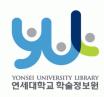

#### 1. Introduction

#### 2) Guide to Hard-bound Thesis Submission

- Deadline: Go to <a href="http://library.yonsei.ac.kr">http://library.yonsei.ac.kr</a> Go to Library Notices and search "Thesis" to find the relevant notice
- Location : Yonsei Samsung Library
   1F, Cho-Yong-Seon Exhibition room
- Number of copies: 4 copies of Master or Doctoral Thesis with hardcover
   \*5 Copies for copyright disagree or Department of Law thesis
   (1 of the copy must include the original confirmation
   statement sheet with the signature[or seal] of the members of
   the thesis committee.
   Other copies may include original or copied confirmation
   statement sheet.)
- Other Documents for Submission
- 1 copy of Copyrights Usage Agreement with the your signature
- 21 copy of Thesis Submission Confirmation Form with your signature/seal (Submit to your affiliated Graduate School/As for General Graduate Students, you must submit the form to the location mentioned above)

\*Copyrights Usage Agreement and Thesis Submission Confirmation Form can be printed after receiving approval on their online submission

# (3) Submission Process

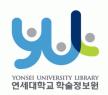

Online Submi ssion Verification and Approval from to Cho-Yong-Seon Exhibition room

Print out Copyright Usage Agreement, Thesis Submission Confirmation Form

Sub Mis Sion Com plete Submit Thesis
Submission
Confirmation Form
to the affiliated
Graduate after
signing/sealing it

Submit Copyright
Usage Agreement and
the 4 copies of Hardbound Thesis to ChoYong-Seon Exhibition
room

General Graduate Students
must submit their
Submission Confirmation
From to Cho-Yong-Seon
Exhibition room

1. Introduction

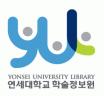

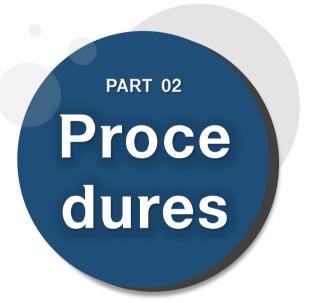

- (1) Yonsei Library Theses
- (2) Sign in to Thesis Submission System
- (3) Submit your Thesis
- (4) Data Submission
- (5) Personal Information Phase
- (6) Metadata Entry Phase
- (7) Copyright Usage Agreement
- (8) Thesis Registration Phase
- (9) Thesis Submission
- (10) Online Submission Complete

## (1) Yonsei Library Thesis

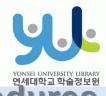

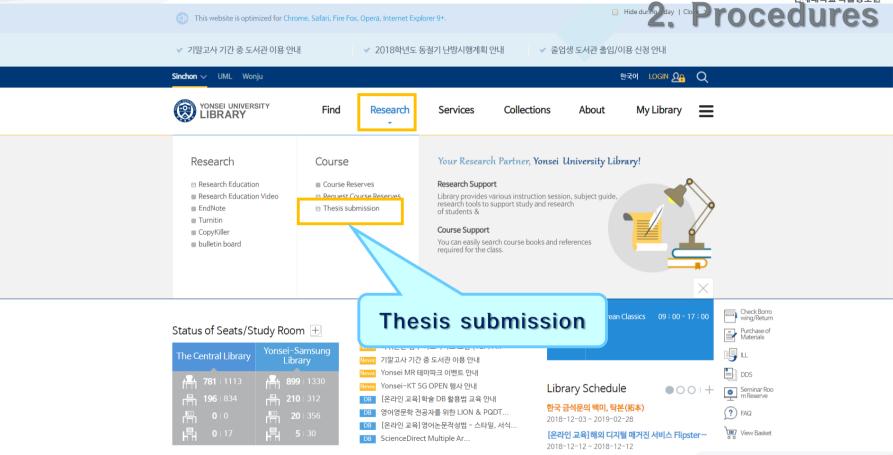

Visit Yonsei Library Website (http://library.yonsei.ac.kr)

Then Click "Thesis submission" under the Research Section

# (2) Sign in to Thesis Submission System

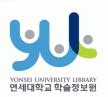

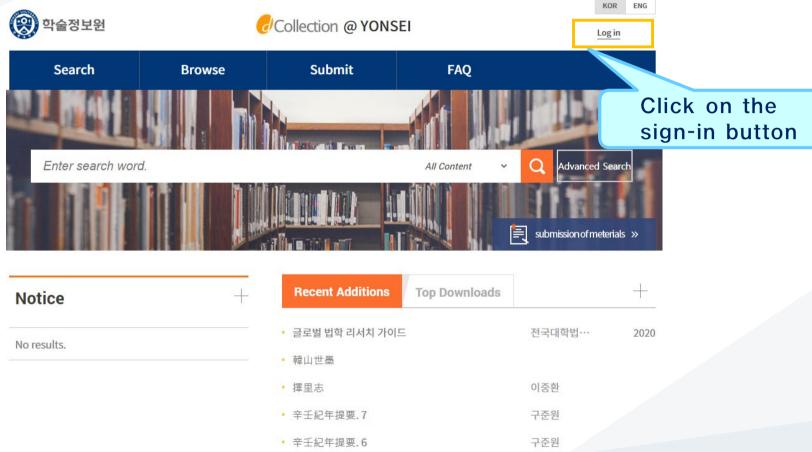

Sign in to dCollection system.

(Use your Yonsei Portal Account for signing in)

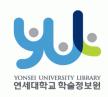

## (3) Start Thesis Submission

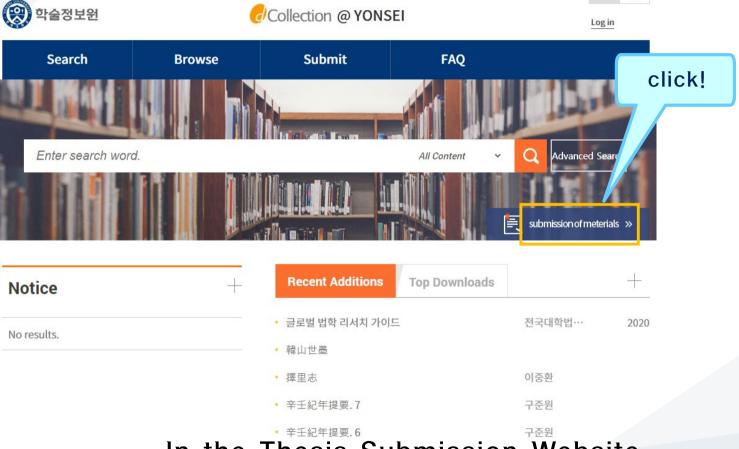

In the Thesis Submission Website,
 please click "Submission of materials".

## (4) Data Submission

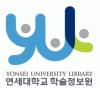

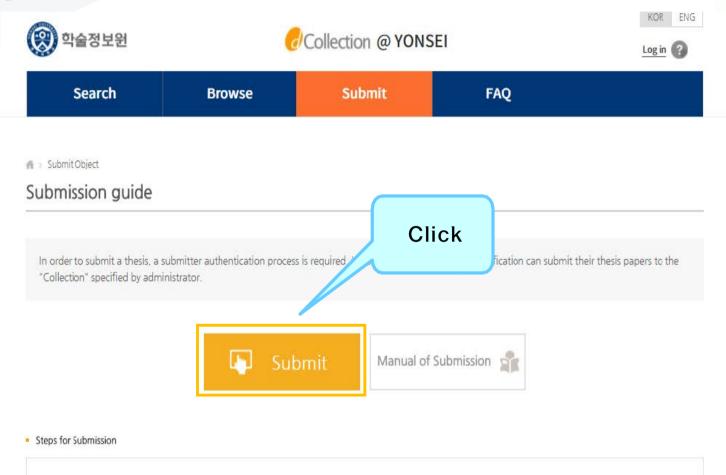

# (5) Personal Information Phase

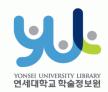

|                                                                                                    | arch                                                                                                    | Browse                                                                                                    | Submit                                                                                                    | Submit History                                     | FAQ                                   |
|----------------------------------------------------------------------------------------------------|----------------------------------------------------------------------------------------------------|----------------------------------------------------------------------------------------------------|----------------------------------------------------------------------------------------------------|----------------------------------------------------|---------------------------------------|
| inf<br>Private policy                                                                                                    | > My ormation                                                                                                    | Metadata                                                                                                    |                                                                                                    | > > > > > > > > > > > > > > > > > > >              | OK<br>Submit confirmation             |
| 1. 개인정보<br>가. dCollec<br>처리한 개인<br>① 논문 제임<br>나. dCollec<br>① dCollect<br>- 개인정보 i<br>※ dCollect                                        | 의 처리 목적<br>tion은 개인정보를 다음의 목<br>정보는 다음의 목적이임의 용<br>등 하기 위한 처보 및 제출 논<br>10이기의 및 서비스 이용을 위<br>함복 10이디 비밀번호, 확인<br>10이기의 및 서비스 이용을 위<br>함복 10이디 비밀번호, 확인      | 적률 위해 처리합니다.<br>도로는 사용되지 않으며 이용 5<br>무사호 관리를 위해 개인정보<br>조에 따라 동보 - 공개하는 개인<br>하 제출자 정보 - 공개하는 개인<br>이를, 소속 이메일, 연락<br>바는 행정자치부 개인정보보호 # | 목적이 변경되는 경우에는 개인정보 보호법 저<br>를 처리합니다.<br>기정보의 처리목적은 다음과 같습니다.<br>ICE폰 번호<br>중합지원 포털(www.privacy.go.kr) → 개인 | 118조이 따라 별도의 동의를 받는 등 필요<br>정보민원 — 개인정보열람등 요구 — 개인 | 한 조치를 이행할 여정입니다.<br>정보파일 목록검색메뉴를 활용 ▼ |
|                                                                                                    |                                                                                                    |                                                                                                    |                                                                                                    |                                                    | □ I agree to Private po               |
| Agreement or                                                                                                    | n consignment of person                                                                                                    | al information in dCollect                                                                                                    | ion                                                                                                    |                                                    |                                       |
| - 서비스 이                                                                                                    | 용에 따른 불만사항 및 문의사                                                                                                    | 방(민원입무)의 서디늄 위이어                                                                                                    | 습니다. 다만 아래의 경우에는 예외로 합니다<br>- 경우<br>것는 형태로 협력업체나 연구단체 등에 제공하<br>고객센터를 운영하는 위탁업체에 민원처리의                     | 저디에 필요한 개인성모들 제공하는 경우                              |                                       |
| 1 개인정보                                                                                                    | 처리 위탁<br>ion은 원활한 개인정보 업무치                                                                                                    |                                                                                                    | 교석인터를 운영하는 위탁일제에 반환자리의<br>정보처리업무를 위탁하고 있습니다.                                                               | 저디에 눌보한 개인성모듈 제공하는 경우                              | •                                     |
| 1. 개인정보<br>① dCollect                                                                                                    | 처리 위탁<br>ion은 원활한 개인정보 업무치                                                                                                    |                                                                                                    |                                                                                                    | 저디네 철보한 개반성모함 세상하는 성부                              | •                                     |
| 1. 개인정보<br>① dCollect<br>My informatio                                                                                                  | 처리 위탁<br>Jon를 원활한 개인정보 업무차<br>on                                                                                                    |                                                                                                    |                                                                                                    | 저디네 필부한 개반성모활 세상하는 경우                              | •                                     |
| 1. 개인정보<br>① dCollect<br>My informatio                                                                                                  | 처리 위탁<br>con는 원활한 개인정보 업무치<br>on<br>****Z2000827                                                                                                    | 리를 위하여 다음과 같이 개인                                                                                                    |                                                                                                    | 저디에 필부한 개인성모듈 제상하는 경우                              | ■ I agree to Private po               |
| 1. 개인정보<br>① dCollect<br>My informatio<br>D                                                                                             | 처리 위탁<br>ION를 원활한 개인정보 업무차<br>ION<br>ION<br>ION<br>ION<br>ION<br>ION<br>ION<br>ION<br>ION<br>ION                                                            | 리를 위하여 다음과 같이 개인                                                                                                    |                                                                                                    | 저다네 필요한 개인성으를 제공하는 경우                              | •                                     |
| 1. 개인정보<br>① dCollect<br>My informatic<br>D<br>Name<br>Organization<br>Department                                                       | 처리 위탁<br>con는 원활한 개인정보 업무지<br>on<br>****Z2000827<br>이원상<br>학술정보원 디지털미디어<br>직원A                                                                              | 리를 위하여 다음과 같이 개인<br>기계 기계 기계 기계 기계 기계 기계 기계 기계 기계 기계 기계 기계 기                                                                            |                                                                                                    |                                                    | •                                     |
| 1. 개인정보<br>① dCollect<br>My informatic<br>D<br>Name<br>Organization<br>Department                                                       | 처리 위탁<br>con는 원활한 개인정보 업무지<br>on<br>****Z2000827<br>이원상<br>학술정보원 디지털미디어<br>직원A                                                                              | 리를 위하여 다음과 같이 개인<br>됩<br>the library user information,<br>in respect to the item you ha                                                 | 정보처리업무를 위탁하고 있습니다.                                                                                         | Click                                              | •                                     |
| 1. 카인정보<br>① GCOllect<br>My informatio<br>D<br>Name<br>Organization<br>Department<br>My contact in:<br>This is contact<br>This informat | 처리 위탁<br>(on는 원활한 개인정보 업무치<br>on<br>****Z2000827<br>이원상<br>학술정보원 디지털미디어<br>작원A<br>formation<br>tt information registered at<br>ion is only used for contact | 라를 위하여 다음과 같이 개인<br>the library user information.<br>in respect to the item you ha                                                      | 정보처리업무를 위탁하고 있습니다.<br>If it was changed, please revise it.<br>we submitted.                                |                                                    | •                                     |
| 1. 카인정보<br>① occolect  My informatic  D.  Name  Organization  Department  My contact in:  This is contact  Contact                      | 처로 위탁 (on는 원활한 개인정보 업무차 on 원호 (one 원활한 개인정보 업무차 on 이원상 학술정보원 디지털미디어 직원A formation registered at ion is only used for contact                                | 라를 위하여 다음과 같이 개인<br>the library user information.<br>in respect to the item you ha                                                      | 정보처리업무를 위탁하고 있습니다.<br>If it was changed, please revise it.<br>we submitted.                                |                                                    | •                                     |
| 1. 7903 E. O. O. O. O. O. O. O. O. O. O. O. O. O.                                                                                       | 처로 위탁 (on는 원활한 개인정보 업무차 on 원호 (one 원활한 개인정보 업무차 on 이원상 학술정보원 디지털미디어 직원A formation registered at ion is only used for contact                                | 라를 위하여 다음과 같이 개인<br>the library user information.<br>in respect to the item you ha                                                      | 정보처리업무를 위탁하고 있습니다.<br>If it was changed, please revise it.<br>we submitted.                                |                                                    | •                                     |

- After reading Personal Information Usage Policy, tick the acceptance option.
- Verify your personal information and then move on to the next step!

## (6) Metadata Entry Phase

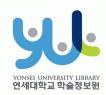

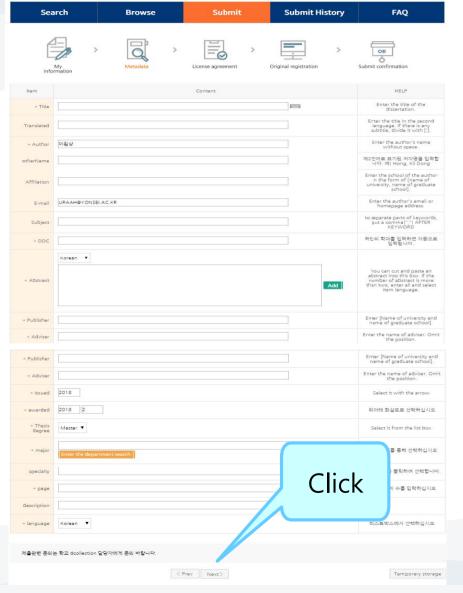

- In Metadata Entry section, you have to enter bibliographical information about your thesis to the system(refer to Data Entry Guidelines for further information).
- Entry with \*in front of it is compulsory.
- Subject (DDC)is automatically filled in once you enter your Department /Major located right beneath it.
- · If you have two or more abstracts click on "Add" button to enter them.
- Thesis page number must include both the "Final Page Number" in Roman numeral and Arabic numeral. e.g.) vi, 63p.

# (7) Copyright Usage Agreement

Temporary storage

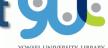

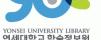

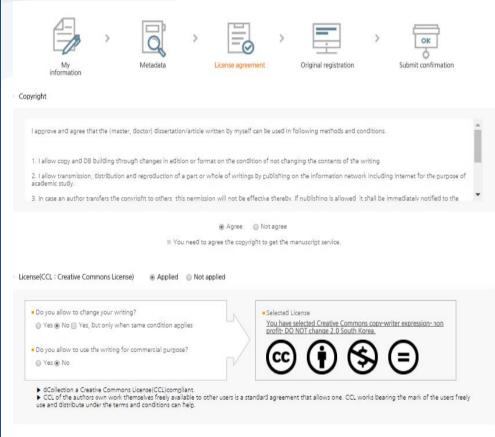

원문서비스 게시일 limit @Not applicable @Set

\* If a original publication date, a patent and embargo are 제출관련 문의는 학교 dcollection 담당자에게 문의 바랍니다. Copyright Usage Agreement can be divided into "Accept / Decline" options.

- · If you choose to "Agree" the Copyrights Usage Agreement, then you are to proceed the "Thesis registration" phase.
- · If you choose to "Not agree", then you must enter your "Reason" for doing so and move on to the "Thesis registration" phase.
- · When setting the boundary of the License(Copyrights Usage Agreement) Click on the "Detailed Information" button to view more detailed explanation.
- · If you have proper reason, you can set the embargo period of full-text service. (maximum 1 year)

# (8) Thesis Registration Phase

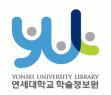

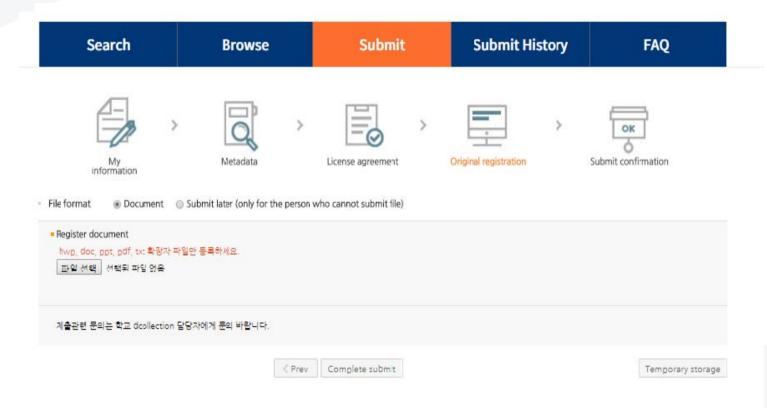

In Thesis Registration Phase choose the PDF as the file format and upload your thesis. (Other File may make an error)

# + PDF File Conversion Methods

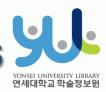

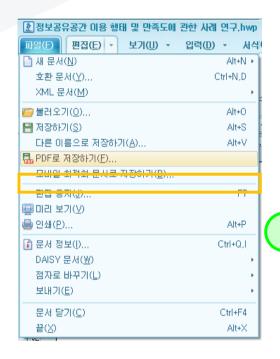

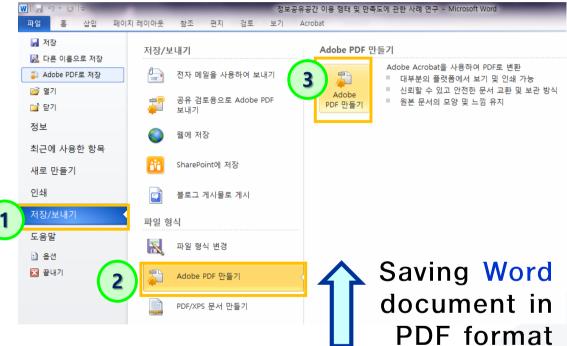

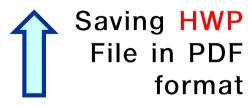

 If your thesis is in document format (hwp, doc), then you have to take additional step to convert it to PDF format before submitting it.

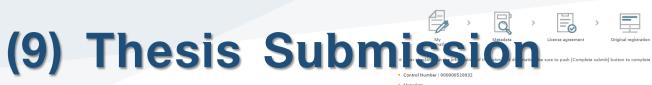

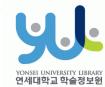

 Review your entries regarding Metadata, File information, License information, Personal Information. Then click "Complete submit".

| er checkin ut che info at<br>Control Number: 00000052003<br>Metadata | ic of the ubm/ of directatic b                        | e sure to push [Complete submit] button to complete the submittal, |                             |
|----------------------------------------------------------------------|-------------------------------------------------------|--------------------------------------------------------------------|-----------------------------|
| ltem                                                                 |                                                       | Content                                                            | ltem<br>Language            |
| Title                                                                | TESTTEST                                              |                                                                    |                             |
| Author                                                               | 한신                                                    |                                                                    |                             |
| Affiliation                                                          | TESTTEST                                              |                                                                    |                             |
| E-mail                                                               | HANSIN92@YONSEI.AC.KR                                 |                                                                    |                             |
| DDC                                                                  | 574                                                   |                                                                    |                             |
| Abstract                                                             | TESTTEST                                              |                                                                    | Korean                      |
| Publisher                                                            | TESTTEST                                              |                                                                    |                             |
| Adviser                                                              | TESTTEST<br>2018                                      |                                                                    |                             |
| Issued                                                               | 2018                                                  |                                                                    |                             |
| Modified                                                             | 2019. 2                                               |                                                                    |                             |
| Thesis degree                                                        | Master                                                |                                                                    |                             |
| major                                                                | NONE(일반대학원) NONE(생명과학                                 | 보(생목))                                                             |                             |
| page                                                                 | TESTTEST                                              | F(0=//                                                             |                             |
| UCI                                                                  | I804:11046-000000520032                               |                                                                    |                             |
| language                                                             | Korean                                                |                                                                    |                             |
| Submit original                                                      | 30 = 9=(07201) (22 **** **** ************************ | [581063 bytes, 2019-06-11 15:25:21)                                | Update Fil                  |
| ense information                                                     |                                                       |                                                                    |                             |
| Copyright                                                            |                                                       |                                                                    |                             |
| License(CCL)                                                         | Attribution S Non                                     | commercial   No Derivative Works                                   |                             |
| 디정보                                                                  |                                                       |                                                                    | Update Licen                |
|                                                                      | 제출자정보                                                 | 한신(****Z2000983)                                                   |                             |
| 제출자경보                                                                | 이메일                                                   | HANSIN92@YONSEI.AC.KR                                              |                             |
|                                                                      | 연락처                                                   | 010-9720-5123                                                      |                             |
|                                                                      | 커뮤니티/컬렉션                                              | 연세대학교 학위논문 > 2018학년도 2학기 학위논문                                      |                             |
| 아이템정보                                                                | 학과                                                    | 학습정보원 미디에서비스팀                                                      |                             |
|                                                                      | 계출일                                                   | 2019-06-11 15:25:21                                                |                             |
|                                                                      | 아이템 상태                                                | Not completed                                                      |                             |
|                                                                      |                                                       |                                                                    | Edit management information |
| 제출관련 문의는 학교 dcollection                                              | 담당자에게 문의 바랍니다.                                        |                                                                    | -                           |
| ter checking out the informat                                        | ion of the submitted dissertation, b                  | e sure to push [Complete submit] button to complete the submittal, | 7                           |

## (10) Online Submission

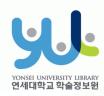

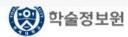

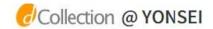

Welcome to 이원상. Log out

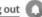

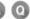

|         | Search               | Browse | Submit | Submit H             | istory | FAQ    |
|---------|----------------------|--------|--------|----------------------|--------|--------|
|         | mission list         |        |        |                      |        |        |
| Total 1 |                      |        |        |                      |        |        |
|         |                      |        |        |                      |        |        |
|         | Community/Collection |        | Title  | License<br>agreement | Accept | Status |

License Agreement Print

Submit Confirmation Print

Service Confirmation Print

- After the receiving Approval("Submit complete" status) of the submission, you can print out the License Agreement / Submission Confirmation Form.
- After submitting hard bound Thesis, you can print out the Service Confirmation Form.

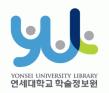

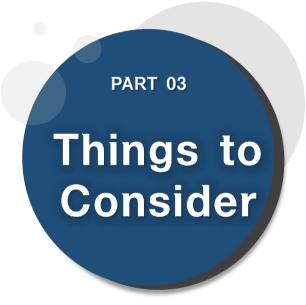

(1) Things to Consider when writing your thesis (2) Things to Consider regarding Copyrights

# (1) Things to Consider when writing your thesis

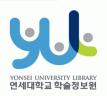

### 3. Things to Consider

- You should either check the Thesis Writing Guideline in Graduate School website or contact your affiliated Department/Major to be informed about the acceptable format/structure/content of the thesis before writing your thesis.
- You can find Yonsei University General Graduate School Thesis
   Writing(Structure) at General Graduate School Homepage -> Academics -> Downloads -> Thesis
- Please do not place password on the document files you are about to submit.
   It could cause errors when converted into cloud service files.
- Uploading may not be possible if the file size is too large (20MB or less is recommended). If you have any problems uploading, please contact us.
- When submitting your thesis online, your thesis must contain a confirmation state with names of members of Thesis Committee.
  - \* However, Signatures(or Seals) of Thesis Committee is not mandatory.
  - \*\* You can insert scan page of the original confirmation state and change it to PDF file.

# (2) Things to Consider regarding Copyrights

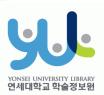

### 3. Things to Consider

- · You can set the copyright "Agree / Not agree" and embargo period.
- [Agree]: Your thesis can be publicly accessed through Yonsei University Library Homepage, RISS and other partners.
- [Not agree]: Your thesis can be accessed only through the Yonsei University IP. Your thesis cannot be printed nor downloaded.
  - \*When submitting online, you must write reasons for disagree.
- [Setting embargo]: Due to reasons such as patent application, the full-text access to your thesis shall be delayed for a certain period of time. If necessary, you can determine the date of the beginning of the public access to your thesis.
  - \*You can delay the public access to your thesis up to 1 year after the date of your thesis submission.
  - \*If you disagree the copyright + limit the publication date of thesis(can set until 9999-12-31), the reason must include sensitive data such as a personal information, military/business secret.
- In the case of choosing "Not agree" or setting embargo period, we may contract you via telephone to verify your reasons.
- For further inquiry regarding copyrights contact us through 02-2123-6341/6319
   / thesis@yonsei.ac.kr

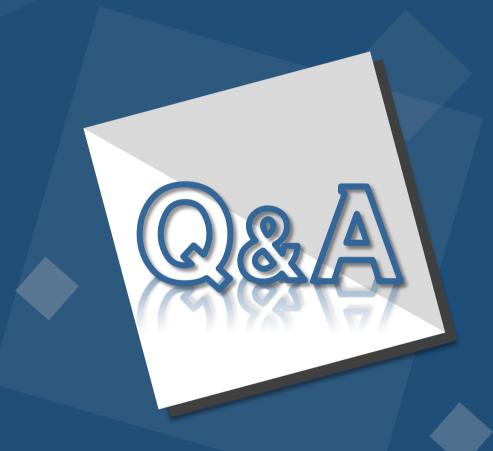

E-Mail: thesis@yonsei.ac.kr Tel. 02-2123-4643/4644/6319